# **Usporedba digitalnog modela terena iz HOK-a i STRM satelitske misije na području Labina**

**Lazarić, Nino**

**Undergraduate thesis / Završni rad**

**2023**

*Degree Grantor / Ustanova koja je dodijelila akademski / stručni stupanj:* **University of Zagreb, Faculty of Mining, Geology and Petroleum Engineering / Sveučilište u Zagrebu, Rudarsko-geološko-naftni fakultet**

*Permanent link / Trajna poveznica:* <https://urn.nsk.hr/urn:nbn:hr:169:987630>

*Rights / Prava:* [In copyright](http://rightsstatements.org/vocab/InC/1.0/) / [Zaštićeno autorskim pravom.](http://rightsstatements.org/vocab/InC/1.0/)

*Download date / Datum preuzimanja:* **2025-02-19**

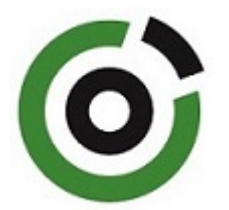

*Repository / Repozitorij:*

[Faculty of Mining, Geology and Petroleum](https://repozitorij.rgn.unizg.hr) [Engineering Repository, University of Zagreb](https://repozitorij.rgn.unizg.hr)

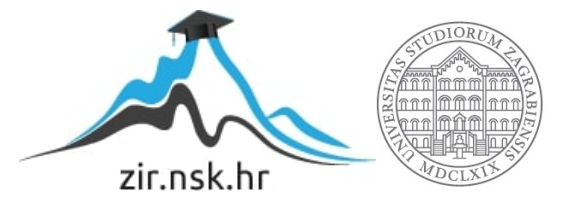

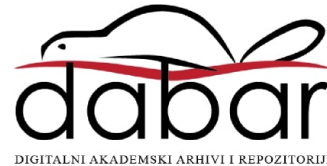

# **SVEUČILIŠTE U ZAGREBU RUDARSKO – GEOLOŠKO – NAFTNI FAKULTET**

**Prijediplomski studij geološkog inženjerstva**

## **USPOREDBA DIGITALNOG MODELA TERENA IZ HOK-A I SRTM SATELITSKE MISIJE NA PODRUČJU LABINA**

**Završni rad**

**Nino Lazarić**

**GI** 

**Zagreb, 2023.**

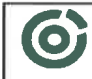

Sveičiste u Žegrebu<br>RUDARSKO-GEOLOŠKO-NAFTNI FAKULTET<br><sup>1481</sup>-1992 Zagrib: Pierolijeva 6. p. p. 390

**KLASA:** 602-01/23-01/2 URBROJ: 251-70-15-23-2 U Zagrebu, 14.9.2023.

Nino Lazarić, student

# **RJEŠENJE O ODOBRENJU TEME**

Na temelju vašeg zahtjeva primljenog pod KLASOM 602-01/23-01/2, URBROJ: 251-70-15-23-1 od 10. 1. 2023. priopćujemo vam temu završnog rada koja glasi:

### USPOREDBA DIGITALNOG MODELA TERENA IZ HOK-A I SRTM SATELITSKE MISIJE NA PODRUČJU LABINA

Za mentora ovog završnog rada imenuje se u smislu Pravilnika o izradi i ocjeni završnog rada Doc. dr. sc. Ivan Medved nastavnik Rudarsko-geološko-naftnog-fakulteta Sveučilišta u Zagrebu.

Mentor: an (potpis)

Doc. dr. sc. Ivan Medved

(titula, ime i prezime)

Predsjednik povjerenstva za završne i diplomske ispite:

 $\overline{\mathcal{M}}$ vai (potpis)

Doc. dr. sc. Zoran Kovač

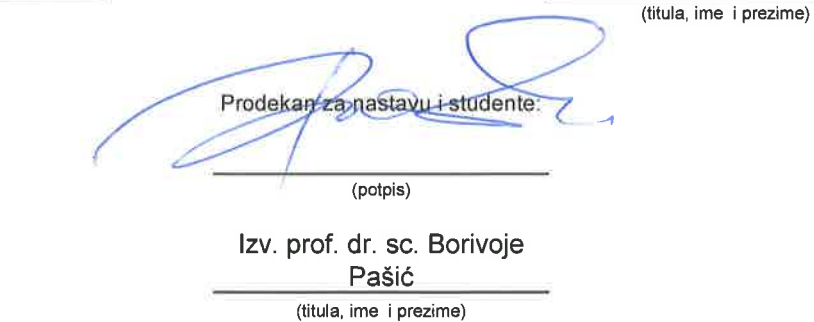

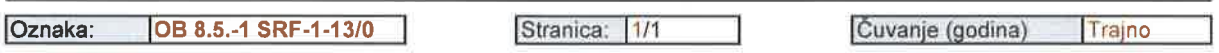

Sveučilište u Zagrebu Završni rad

Rudarsko-geološko-naftni fakultet

## USPOREDBA DIGITALNOG MODELA TERENA IZ HOK-A I SRTM SATELITSKE MISIJE NA PODRUČJU LABINA

Nino Lazarić

Rad izrađen: Sveučilište u Zagrebu

Rudarsko-geološko-naftni fakultet Zavod za geofizička istraživanja i rudarska mjerenja Pierottijeva 6, 10 000 Zagreb

#### Sažetak

U ovom završnom radu napravljena je analiza visinskih razlika topografske karte Labina i snimka iz satelitske misije SRTM. Opisan je softverski paket QGIS te podaci koji su se koristili. Navedeni su koraci korišteni tijekom izrade karte razlika visina u QGIS-u, također je opisana tehnika vektorizacije slojnica, prostorna interpolacija i na kraju vizualizacije visinskih razlika uz pomoć QGIS-a.

Ključne riječi: SRTM, QGIS, Labin, prostorna interpolacija, HOK

Završni rad sadrži: 18 stranica, 0 tablica, 11 slika, 0 priloga i 9 referenci.

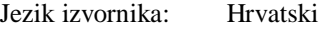

Pohrana rada: Knjižnica Rudarsko-geološko-naftnog fakulteta, Pierottijeva 6, Zagreb

Mentor: Dr. sc. Ivan Medved, docent RGNF-a

Ocjenjivači: Dr. sc. Ivan Medved, docent RGNF-a Dr. sc. Jasna Orešković, izvanredna profesorica RGNF-a

Dr. sc. Tomislav Korman, izvanredni profesor RGNF-a

# Sadržaj

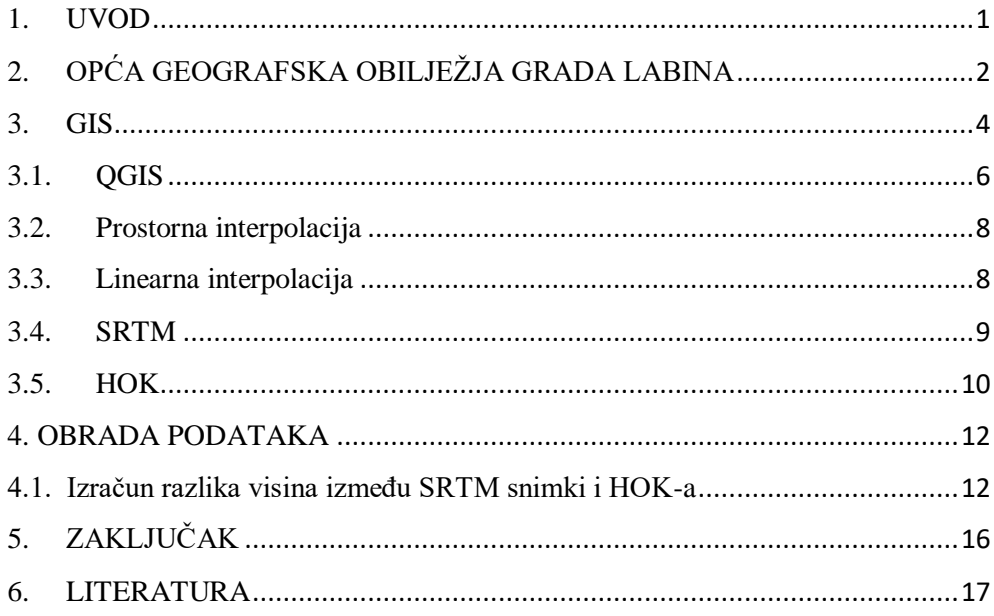

## **Slike**

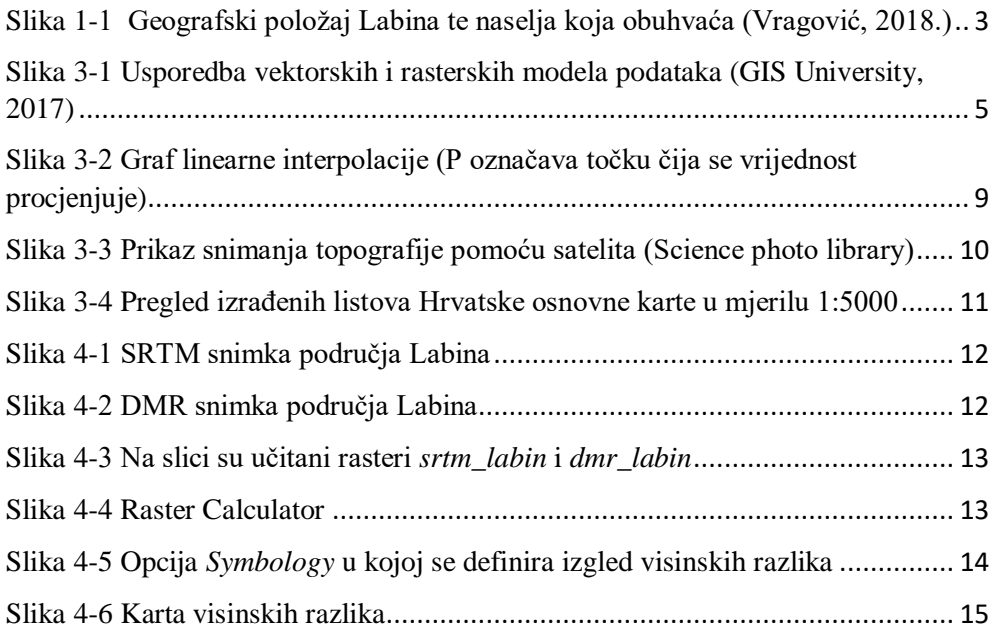

#### <span id="page-6-0"></span>**1. UVOD**

Cilj ovog završnog rada je prikazati usporedbu digitalnog modela terena iz HOK-a i satelitske misije SRTM provedene na području Labina. Grad Labin smjestio se na istočnoj obali Istarskog poluotoka, te je dio istoimene, najzapadnije hrvatske županije.

Korišteni su GIS softveri, te je zbog toga upoznavanje s besplatnim GIS sustavima i računalnim aplikacijama te usvajanje određenih vještina i znanja potrebnih za praktično korištenje GIS tehnologije, bez obzira na mjesto ili struku, rad u uredu ili na terenu. GIS je računalni sustav koji ima sposobnost integriranja, spremanja i opisivanja prostornih informacija i podataka s bitnom karakteristikom-mogućnosti interdisciplinarnog odlučivanja. Navedeni softver može se besplatno preuzeti putem Interneta i u nekoliko jednostavnih koraka instalirati na računalo, laptop ili tablet.

U ovom završnom radu uspoređena je snimka terena dobivena SRTM metodom te topografska karta područja Labina u mjerilu 1:5000 dobivena iz HOK-a. Njihovom usporedbom dobiven je konačan rezultat koji predstavlja visinsku razliku između dvije snimke.

## <span id="page-7-0"></span>**2. OPĆA GEOGRAFSKA OBILJEŽJA GRADA LABINA**

Grad Labin smjestio se na istočnoj obali Istre, između gradova Rijeke na sjeveru i Pule na jugu. Administrativno pripada najzapadnijoj hrvatskoj županiji-Istarskoj županiji, koja obuhvaća najveći dio istog poluotoka. Istra se nalazi na sjeveroistočnom dijelu Jadranskog mora te je s tri strane okružena morem, dok sjevernu granicu čini linija između Miljskog zaljeva u neposrednoj blizini Trsta i Prelučkog zaljeva, u neposrednoj blizini Rijeke. Zbog svog povoljnog položaja u Jadranskom moru i uloge mosta između Srednje Europe i mediterana, Istra je oduvijek bila predmet interesa jačih susjednih sila čime i svjedoči bogata kultura, kao i službena dvojezičnost karakteristična za zapadni dio Istre. Blizina razvijenih zemalja Srednje i Zapadne Europe imala je važan utjecaj na razvoj prometa i trgovine na ovome području. Prometno-geografski položaj Istre u cjelini, a tako i Grada Labina, vezan je uz prometne sustave država unutar kojih se nalazila kroz povijest.

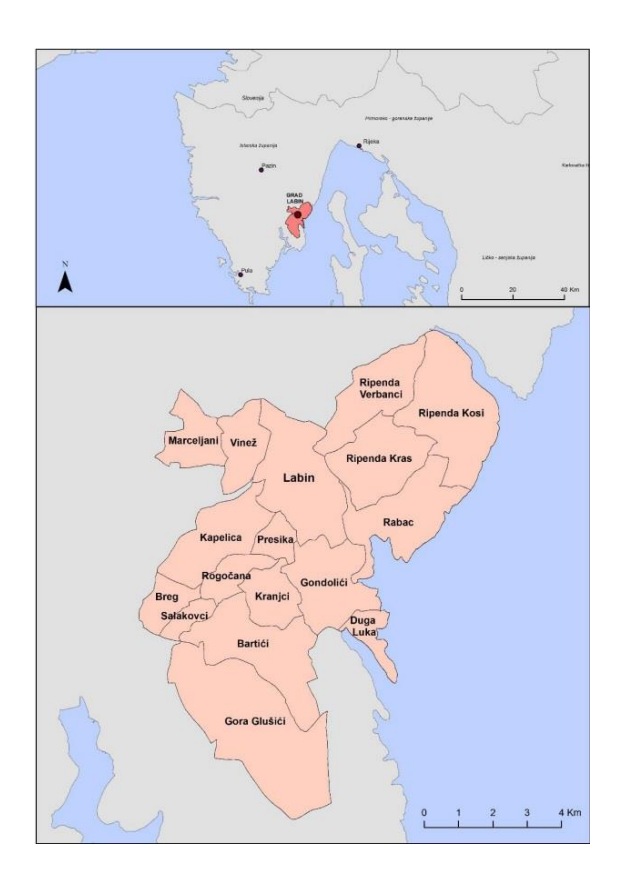

<span id="page-8-0"></span>**Slika 1-1** Geografski položaj Labina te naselja koja obuhvaća (Vragović, 2018.)

Grad obuhvaća 17 naselja, a to su: Labin, Rabac, Vinež, Presika, Rogočana, Kranjci, Bartići, Kapelica, Breg, Salakovci, Gondolići, Gora Glušići, Duga Luka (Prtlog ili Prklog), Ripenda Kras, Ripenda Kosi, Ripenda Verbanci i Marceljani. Zajedno zauzimaju površinu od 71,85 km<sup>2</sup> i prema popisu iz 2011. godine ovdje živi nešto više od 11.600 stanovnika (Vragović, 2018.)

Labin je prometno pristupačan zbog svoje iznimne gospodarske važnosti u prošlosti. Naime, isti je poznat kao rudarski grad u kojem se više od 400 godina iskopavao ugljen. Nakon višegodišnje krize, krajem 90-ih godina prošlog stoljeća gase se svi istarski ugljenokopi što potiče razvoj grada u drugom smjeru. Tada se Labin okreće malom i srednjem poduzetništvu, otvaranju gospodarskih zona i turizmu. Možda više nema važnu ulogu u gospodarstvu države, no i dalje je jedan od glavnih gravitacijskih centara Istre.

### <span id="page-9-0"></span>**3. GIS**

Radi potrebe za gospodarenjem cjelokupnim aspektima Zemlje, poput geologije, poljoprivrede, šumarstva, ekologije i sl., razvijene su informatičke tehnologije sveobuhvatne prirode s ciljem povezivanja objekata i aktivnosti. Najlakši način kojim se to može postići je preko geografskog informacijskog sustava (GIS-a). GIS je definiran kao sustav za upravljanje prostornim podacima te njima pridruženim osobinama. Odnosno, to je računalni sustav koji ima sposobnost integriranja, spremanja i opisivanja prostornih informacija i podataka s bitnom karakteristikom-mogućnosti interdisciplinarnog odlučivanja. Osim za razna znanstvena istraživanja, kartografiju, zaštitu okoliša i analiziranja, GIS se može koristiti i za upravljanja resursima i planiranje imovine.

Postoje tri vrste podataka u GIS-u: vektorski, atributni i rasterski.

Vektorski podatci prikazuju se pomoću tri geometrijska elementa: točke, linije i poligona. Točke se koriste za označavanje nesusjednih značajki dok se linije koriste za mjerenje duljine jer za razliku od točaka imaju dimenziju. Poligoni se koriste za područja poput granice grada, jezera ili šume. Dvodimenzionalni su pa se može mjeriti površina i opseg geografskog područja.

Rasterski podatci predstavljaju mrežu piksela, tj. polja podijeljena u retke i stupce. Osnovni element je piksel. Vrijednost piksela odgovara objektu stvarnog svijeta, a veličina piksela određuje razlučivost rastera. Što je piksel veći, manja je točnost prikaza lokacije. Brojni GIS podatci zapisani su u rasterskom formatu: satelitske snimke, digitalni modeli visina, digitalni ortofoto, digitalni rasterski format, grafičke datoteke (zemljovidi,fotografije, slike). (Osnove GIS-a, 2015.)

Atributni podatci su svi negeometrijski podatci koji daju opisne informacije o objektima. Prikazani su u tabličnom obliku u kojem su informacije dodane prostornim značajkama. Vektorski podaci objekta prikazuju se točkom i njezinim koordinatama a za modeliranje se koriste točka, linija te poligon Opisivanje objekata tj. sve ono što predstavlja ne geometrijski opis predstavlja atributne podatke, a kod upotrebe rasterskih podataka potrebno je postaviti mrežu ćelija koja se sastoji od redaka i stupaca.

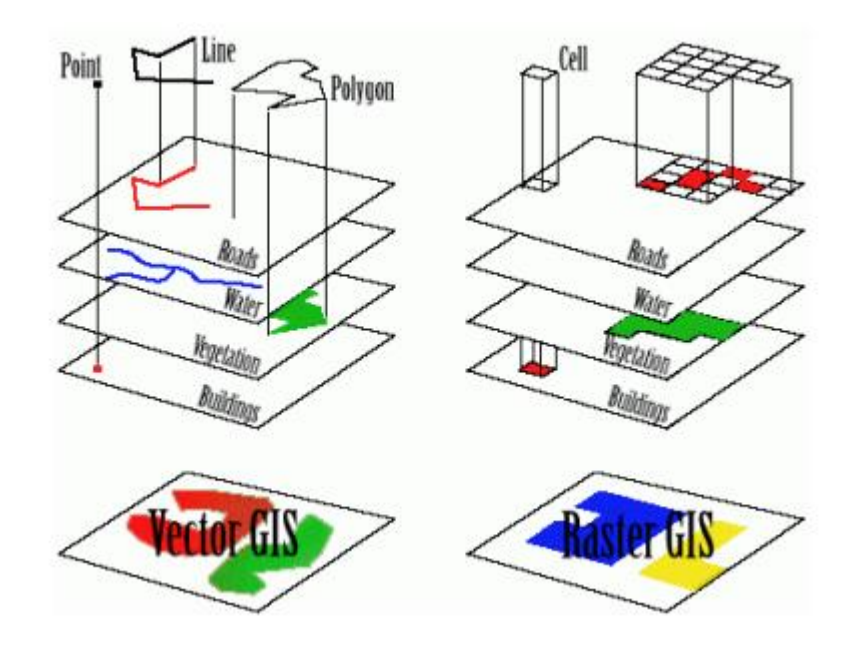

<span id="page-10-0"></span>**Slika 3-1** Usporedba vektorskih i rasterskih modela podataka (GIS University, 2017)

U Hrvatskoj, prva značajnija upotreba ovog sustava bila je 1988. godine, a projekt je bio predvođen nacionalnom naftnom kompanijom, INA

### <span id="page-11-0"></span>**3.1.QGIS**

QGIS je geografski informacijski sustav koji je otvorenog koda, tj. *open source* softver pomoću kojeg se analiziraju i obrađuju geopodaci. Projekt je osmišljen u svibnju 2002. i osnovan je za projekt na SourceForgeu u lipnju iste godine dok je verzija 1.0 izdana u siječnju 2009. godine. QGIS predstavlja veliki potencijal zbog jednostavnosti korištenja i omogućenom pristupu za svakoga tko ima pristup osobnom računalu. Početna ideja kod izrade projekta bila je omogućiti pregled i vizualizaciju prostornih podataka, no danas se koristi za svakodnevne potrebe pregleda GIS podataka. Njime se mogu vizualizirati, upravljati, uređivati te analizirati podatci koji se nalaze na karti, a može se kreirati i vlastita karta, QGIS dodatci proširuju postojeću funkcionalnost, primjerice unos podataka u obliku razgraničenog teksta, preuzimanje staza, putova i točaka iz GPS uređaja ili prikazivanje slojeva korištenjem OGC, WMS i WFS standarda (Ceković, 2016). Sustav podržava brojne formate rasterskih i vektorskih podataka, te različite atributne podatke. Licenciran je pod GNU GPL (eng. GNU General Public License). Platforme poput Linux-a, Unix-a, Windows-a, MAC-a i dr. podržavaju rad ovog sustava.

Šest je osnovnih kategorija koje sustav sadrži, a to su:

- 1. Pregled podataka- Moguće je pregledavanje i preklapanje podataka( bilo rasterskih, vektorskih ili oboje) i projekcija bez pretvorbe u zadani ili zajednički format.
- 2. Istraživanje podataka i izrada karte- Softver omogućuje izrađivanje karata i interaktivno istraživanje prostornih podataka s pristupačnim grafičkim sučeljem. Grafičko sučelje ili GUI (eng. Graphical user interface) sadrži mnoge korisne alate kao što su Map composer za izradu karata, Edit/view/search attributes - alati za izmjenu, pregled i pretraživanje atributa, prostorne oznake, QGIS pretraživač itd.
- 3. Stvaranje, uređivanje, upravljanje i izvoz podataka- mogu se stvoriti, uređivati, upravljati ili izvoziti vektorski i rasterski slojevi u nekoliko formata. Vektorski slojevi mogu se digitalizirati , dodatke za dekodiranje, podršku za prikaz i uređivanje podataka s OpenStreetMap-a, mogućnost spremanja snimke zaslona kao georeferencirane slike itd.
- 4. Analiziranje podataka- provođenje analize prostornih podataka kao što su vektorska analiza, uzorkovanje, geoprocesiranje te korištenje alata za upravljanje baze podataka.
- 5. Objavljivanje karata na internetu- QGIS se može koristiti kao WMS, WMTS, WMS-C ili WFS klijent ili kao WMS, WCS ili WFS poslužitelj. Uz to, moguće je objaviti podatke na internetu pomoću webservera s instaliranim UMN MapServer-om ili GeoServer-om.
- 6. Proširivanje funkcionalnosti dodacima QGIS se može prilagoditi specifičnim potrebama korisnika uz pomoć različitih dodataka te mogućnosti stvaranja novih dodataka koristeći C++ ili Python programske jezike (QGIS Features, 2020).

Moguće je preklapanje rasterskih i vektorskih podataka bez pretvaranja u zajednički format. Pomoću prilagodljivog grafičkog sučelja koji obuhvaća razne alate za provedbu karata (*Map composer)* mogu se istraživati prostorni podaci, a ono se sastoji od: Menu Bar-a, Tool Bar-a, Map Legend-a, Map View-a i Status Bar-a. Osim toga, postoje alati za digitalizaciju vektorskih slojeva te opcije spremanja slike kao georeferencirane slike.

#### <span id="page-13-0"></span>**3.2.Prostorna interpolacija**

Kako bi se mogla procijeniti vrijednost u nepoznatim točkama, koriste se vrijednosti poznatih točaka, a cijeli postupak zove se prostorna interpolacija. Dvije najznačajnije metode interpolacije su:

- inverzna udaljenost (*Inverse distance weighting*, IDW)
- i mreža nepravilnih trokuta (*Triangulated irregular network*, TIN).

U metodi inverzne udaljenosti, tijekom interpolacije, vrijednost težine računa se na način da se utjecaj jedne točke u odnosu na drugu smanjuje s udaljenošću od nepoznate točke koja se želi stvoriti. Zatim se težina dodjeljuje točki koristeći koeficijent ponderiranja, što je on veći, manji je utjecaj na interpoliranu vrijednost. No, ako je raspodjela točaka uzorka neravnomjerna, kvaliteta i pouzdanost rezultata interpolacije smanjuje se.

Još jedan, vrlo popularan alat sustava je TIN interpolacija tj. mreža nepravilnih trokuta. Bazira se na formiranju površine koja je uspostavljena trokutima najbližih susjednih točaka. Da bi se to postiglo, prave se krugovi oko izabranih točaka te se presjeci tih krugova spajaju na mrežu koja se ne preklapa, tvoreći što više trokuta. Međutim, veliki nedostatak ove interpolacije je što površine mogu djelovati nazubljeno.

#### <span id="page-13-1"></span>**3.3. Linearna interpolacija**

U linearnoj interpolaciji pretpostavlja se da je procijenjena točka smještena na liniji koja povezuje najbliže točke s lijeve i desne strane (Bayen, 2015.). Formula linearne interpolacije služi kao jednostavan pristup za približno određivanje vrijednosti funkcije unutar raspona između dvije poznate točke. To je vrijedan alat za prilagođavanje krivulja linearnim polinomima te često nalazi primjenu u matematičkim i znanstvenim područjima, uključujući

prognoziranje podataka, predviđanje i razne druge analitičke zadatke. Pretpostavimo, bez gubitka općenitosti, da su x-vrijednosti podataka poredane uzlazno, odnosno, x<sup>i</sup> < xi+1, te je x točka takva da x<sup>i</sup> < x < xi+1. Tada je linearna interpolacija za x:

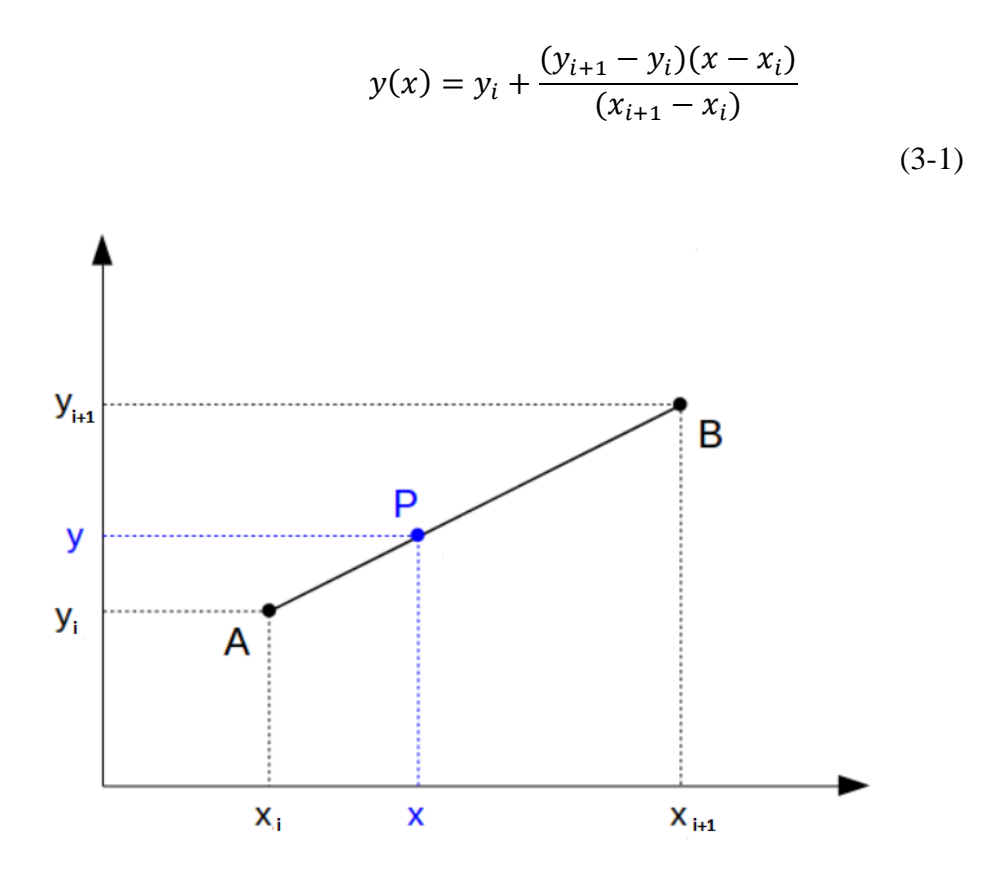

<span id="page-14-1"></span>**Slika 3-2** Graf linearne interpolacije (P označava točku čija se vrijednost procjenjuje)

### <span id="page-14-0"></span>**3.4.SRTM**

Eng. Shuttle Radar Topography Mission, SRTM, satelitsko je snimanje površine Zemlje pomoću radara sa sintetičkim otvorom blende i interformetrije. Dobiveni su digitalni modeli nadmorske visine kako bi se stvorila najtočnija digitalna topografska baza podataka visoke rezolucije Zemlje (SRTM Wiki, 2020.) Time se omogućuje izrada klimatskih modela koji služe za praćenje (Gisgeography,2020.).

Veliki problem ovog satelitskog snimanja je slaba razlučivost velikih krošnji stabala stoga će na nekim dijelovima terena visina biti definirana za visinu spomenutih krošnji.

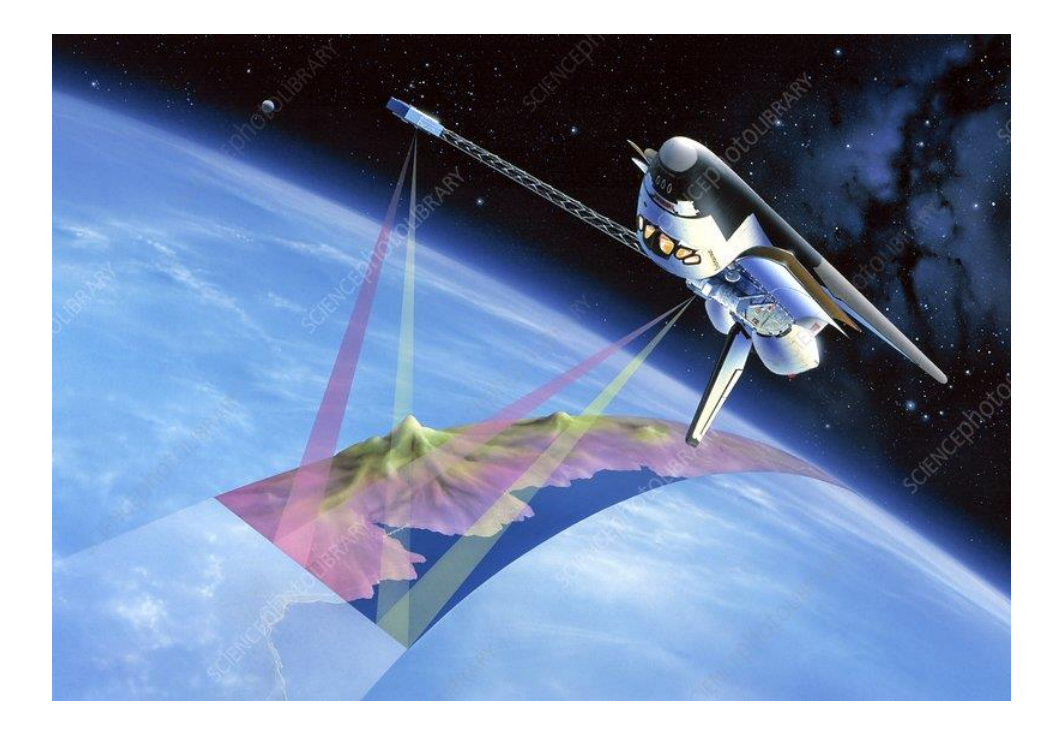

**Slika 3-3** Prikaz snimanja topografije pomoću satelita (Science photo library)

### <span id="page-15-1"></span><span id="page-15-0"></span>**3.5. HOK**

Hrvatska osnovna karta (HOK) je osnovna službena državna karta koja se izgrađuje za cjelokupno područje Republike Hrvatske. Navedena karta kodirana je slika izgrađenih ali i prirodnih objekata zemljine površine prikazana u mjerilu 1:5000.

Hrvatska osnovna karta krenula se izrađivati 1954. god. pod imenom Osnovna državna karta, a zadnji listovi su pušteni u uporabu 55 godina kasnije. Teritorij Republike Hrvatske prekriven je s 9802 lista HOK-a te površina jednog lista obuhvaća područje od 675 ha prema staroj podjeli u Gauss-Krügeru. HOK je izrađen u 5. i 6. zoni Gauss-Krügerove kartografske

projekcije na Besselovom elipsoidu 1841, a svi listovi su transformirani u HTRS96/TM sustav uz korištenje 7 parametarske transformacije. Od 2011. godine listovi HOK-a se izrađuju u novoj podjeli na listove te u novoj kartografskoj projekciji HTRS96/TM na elipsoidu GRS80.

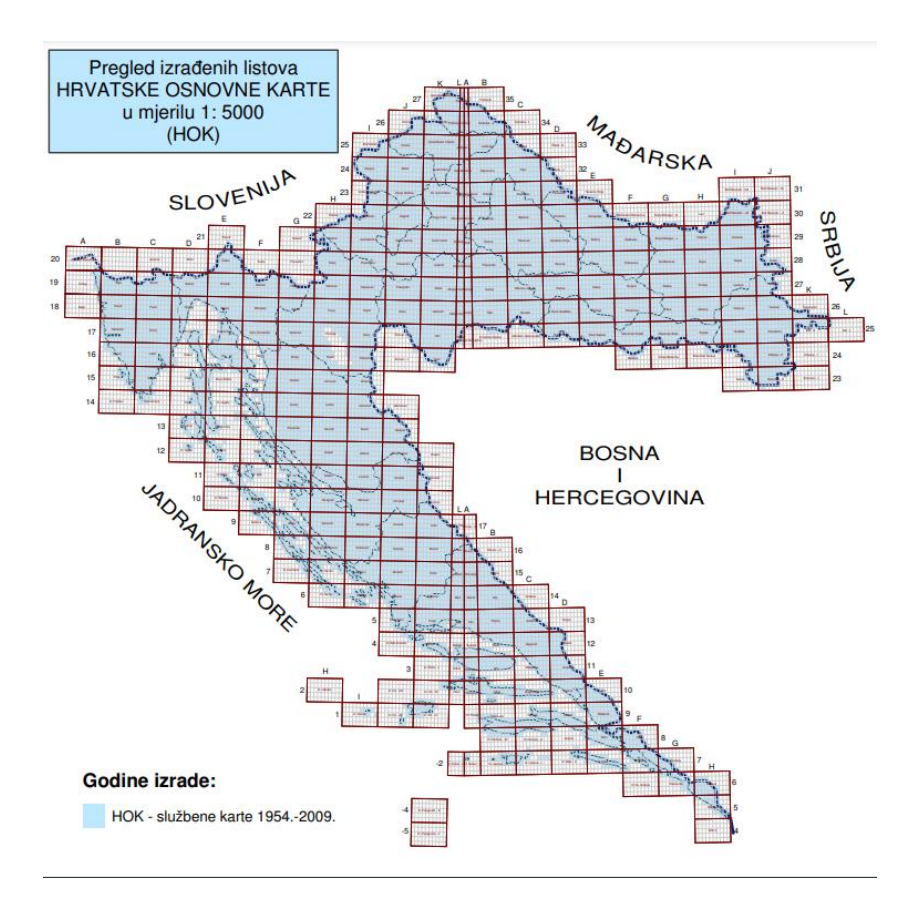

<span id="page-16-0"></span>**Slika 3-4** Pregled izrađenih listova Hrvatske osnovne karte u mjerilu 1:5000 (dgu.gov.hr)

Osnovni izvornik za izradu HOK-a je aerofotogrametrijsko snimanje krupnijeg mjerila, a podaci na karti su prikazani s minimalnim stupnjem generalizacije.

HOK se koristi u poslovima detaljnog prostornog planiranja, idejnog planiranja i projektiranja infrastrukturnih objekata, stručnoj uporabi u javnom i privatnom upravljanju, planiranju i održavanju, akcijama spašavanja te za turističke i rekreativne aktivnosti i sl (dgu.gov.hr).

## <span id="page-17-0"></span>**4. OBRADA PODATAKA**

### <span id="page-17-1"></span>**4.1. Izračun razlika visina između SRTM snimki i HOK-a**

U ovom završnom radu napravljena je usporedba između digitalnog modela terena iz HOK-a i SRTM 3D modela, tako što se u QGIS-u izradi karta koja prikazuje razliku između ta dva modela.

U programu QGIS učitani su rasteri *srtm\_labin* i *dmr\_labin.*

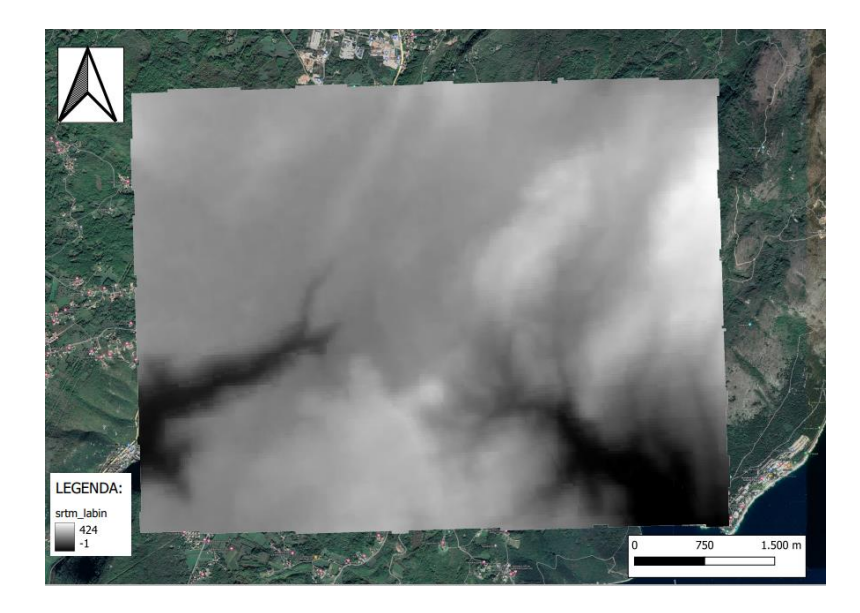

**Slika 4-1** SRTM snimka područja Labina

<span id="page-17-3"></span><span id="page-17-2"></span>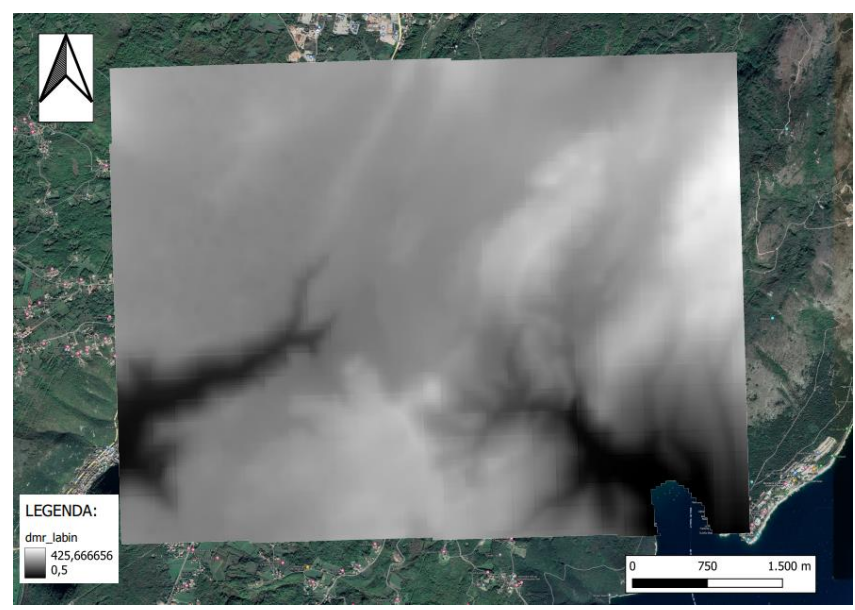

**Slika 4-2** DMR snimka područja Labina

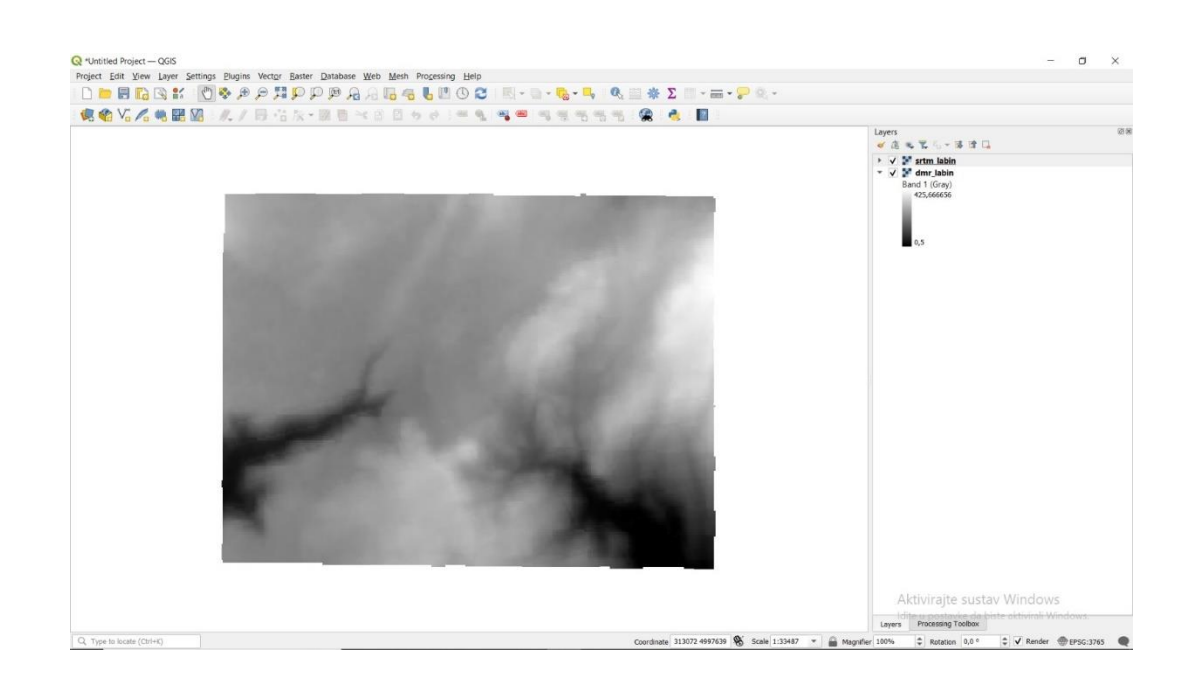

**Slika 4-3** Na slici su učitani rasteri *srtm\_labin* i *dmr\_labin*

<span id="page-18-0"></span>U idućem koraku se izračuna razlika između *srtm\_labin* i *dmr\_labin*. To računamo pomoću funkcije *Raster calculator* (*Raster > Raster calculator*)

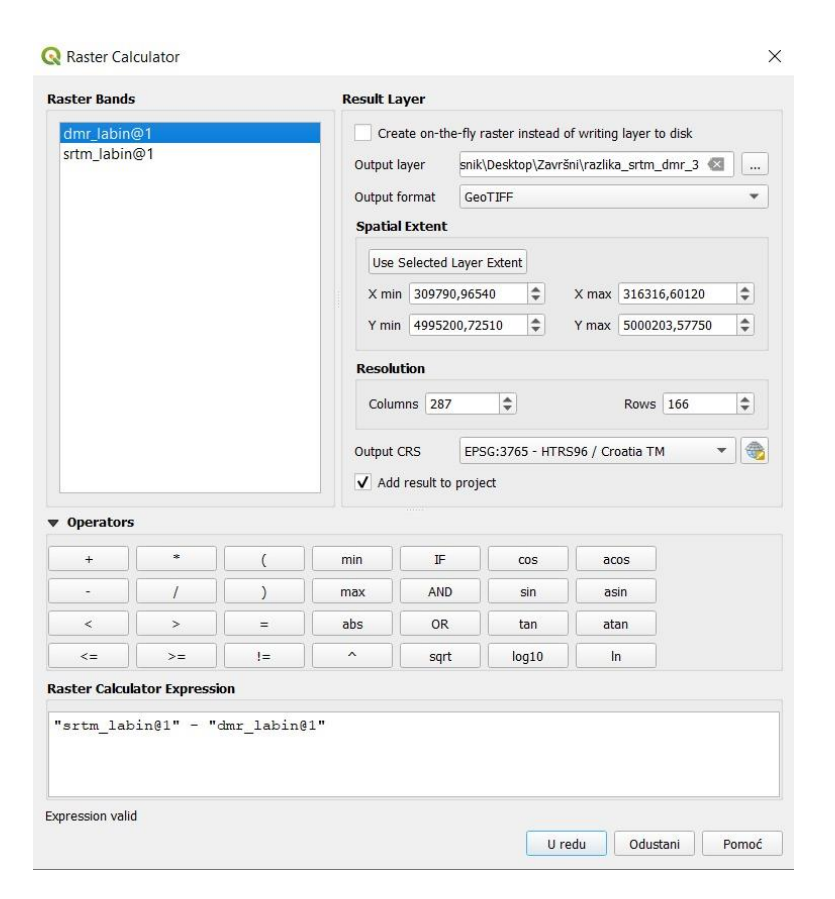

<span id="page-18-1"></span>**Slika 4-4** Raster Calculator

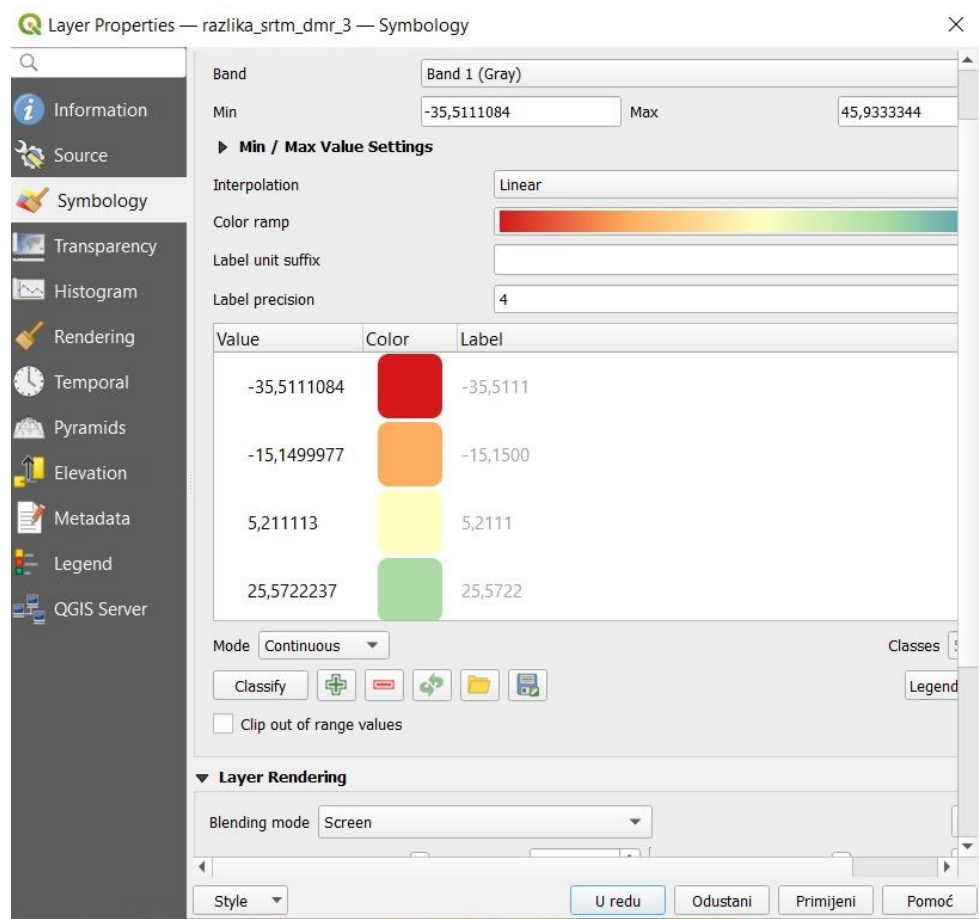

Dobivena razlika se dodatno uredi pomoću opcije *Symbology*

<span id="page-19-0"></span>**Slika 4-5** Opcija *Symbology* u kojoj se definira izgled visinskih razlika

<span id="page-20-0"></span>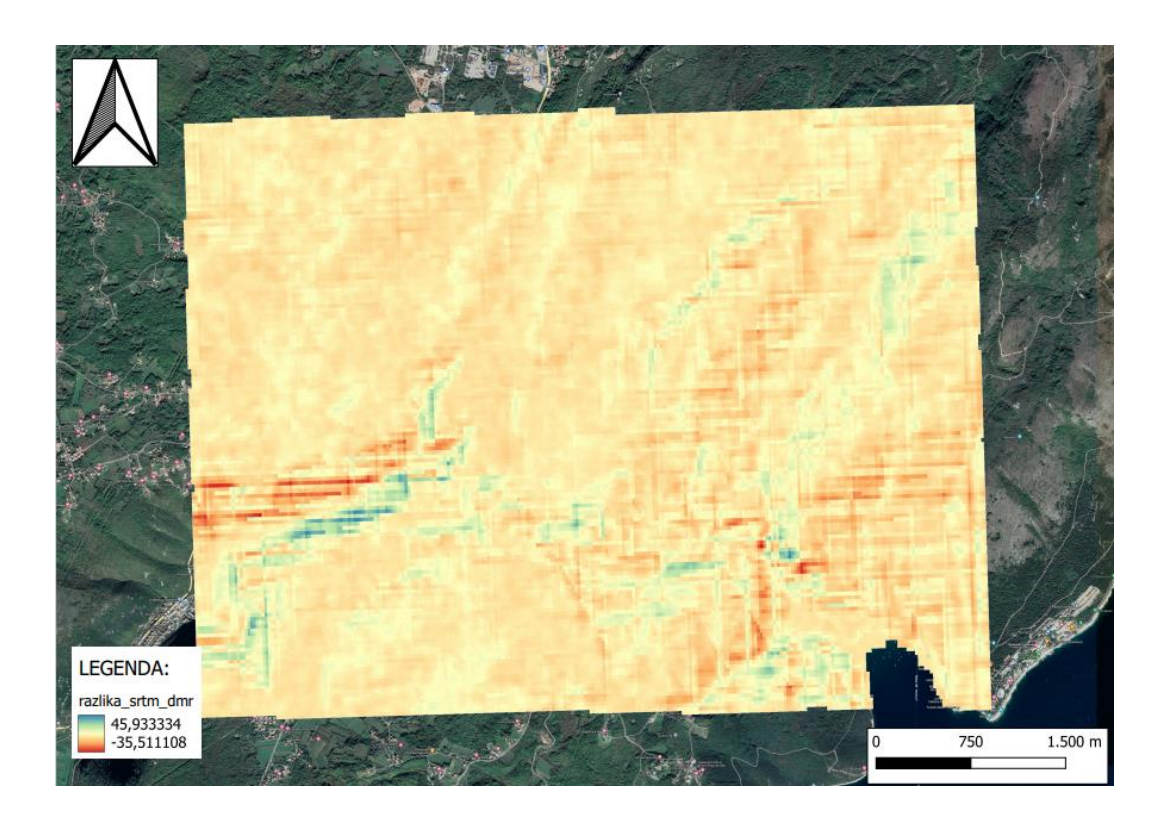

**Slika 4-6** Karta visinskih razlika

## <span id="page-21-0"></span>**5. ZAKLJUČAK**

U ovom završnom radu uspoređena je snimka terena dobivena SRTM metodom te topografska karta područja Labina u mjerilu 1:5000 dobivena iz HOK-a. Njihovom usporedbom dobiven je konačan rezultat koji predstavlja visinsku razliku između dvije snimke. Na temelju navedenog rezultata zaključeno je da SRTM metoda snima teren do prve točke kao što su vrhovi krošnje drveća ili krovovi stambenih zgrada i obiteljskih kuća, jer signal nije u mogućnosti proći kroz iste. Plavom bojom na slici visinskih razlika označene su šume i tu je visinska razlika veća u usporedbi sa ostalim područjima. S druge strane, svijetlo narančastom bojom prikazana su urbanistička područja, u kojima je visinska razlika manja. Ovaj završni rad zapravo dokazuje nedostatak SRTM metode uz pomoć alata QGIS. QGIS je izuzetno praktičan alat koji se brzo razvija i unaprijeđuje te mu je jedina zamjerka manualna vektorizacija slojnica koja značajno usporava služenje istim. Svakako postoji mogućnost da u bližoj budućnosti dođe do napretka programa u vidu automatizacije vektorizacije što bi uvelike olakšalo i ubrzalo proces dobivanja potrebnih razultata.

### <span id="page-22-0"></span>**6. LITERATURA**

Bayen, A. M. & Siauw, T. 2015. *Interpolation. An Introduction to MATLAB® Programming and Numerical Methods for Engineers, 211– 223.* doi:10.1016/b978-0-12-420228-3.00014-2

Ceković, M. 2016. Praktično korištenje GIS tehnologije pomoću slobodnih GIS softvera i webgis sustava: diplomski rad. Zagreb:Sveučilište u Zagrebu, Rudarsko-geološko-naftni fakultet

Državna geodetska uprava: Pregled izrađenih listova Hrvatske osnovne karte URL:

[https://dgu.gov.hr/proizvodi-i-usluge/sluzbene-drzavne-karte-i-ostale](https://dgu.gov.hr/proizvodi-i-usluge/sluzbene-drzavne-karte-i-ostale-karte/hrvatska%20osnovna-karta-175/175)[karte/hrvatska osnovna-karta-175/175](https://dgu.gov.hr/proizvodi-i-usluge/sluzbene-drzavne-karte-i-ostale-karte/hrvatska%20osnovna-karta-175/175) 3.2.2023

Gisgeography, 2020. URL:

<https://gisgeography.com/what-gis-geographic-information-systems/> 25.1.2023.

OSNOVE GIS-a. 2015. URL:

[http://www.up4c.eu/wp-up4c/wp](http://www.up4c.eu/wp-up4c/wp-content/uploads/2015/02/gis_osnove.pdf)[content/uploads/2015/02/gis\\_osnove.pdf](http://www.up4c.eu/wp-up4c/wp-content/uploads/2015/02/gis_osnove.pdf)

28.1.2023.

QGIS Features. 2020. URL:

[https://docs.qgis.org/2.8/en/docs/user\\_manual/preamble/features.html](https://docs.qgis.org/2.8/en/docs/user_manual/preamble/features.html) 30.1.2023.

SRTM Shuttle Radar Topography Mission. 2020. URL:

<https://gisgeography.com/srtm-shuttle-radar-topography-mission/> 12.9.2022.

SRTM (prikaz snimanja topografije uz pomoć satelita) URL:

[https://www.sciencephoto.com/media/596785/view/shuttle-radar](https://www.sciencephoto.com/media/596785/view/shuttle-radar-topography-mission)[topography-mission](https://www.sciencephoto.com/media/596785/view/shuttle-radar-topography-mission) 2.2.2023

Vragovic V. 2018. Analiza promjena i načina korištenja zemljišta na području Grada Labina u posljednjih 50 godina. Diplomski rad. Zagreb: Sveučilište u Zagrebu, Prirodoslovno-matematički fakultet